# **STAFF**

**Choices of EMIS ID selection by SSN, EMIS ID or Credential ID, have been taken away from the PERDET report and THE USPEMX extract program and have been moved to the UPSCON file – please be sure this has been completed before running the PERDET program or USPEMX program:** 

#### **USPSDAT/USPCON**

Please change the following in your USPS (Payroll) Configuration Data file:

- 1. USPCON
- 2. Go to Screen 3 of 3
- 3. Change the EMIS reporting ID switch to a 'C'.

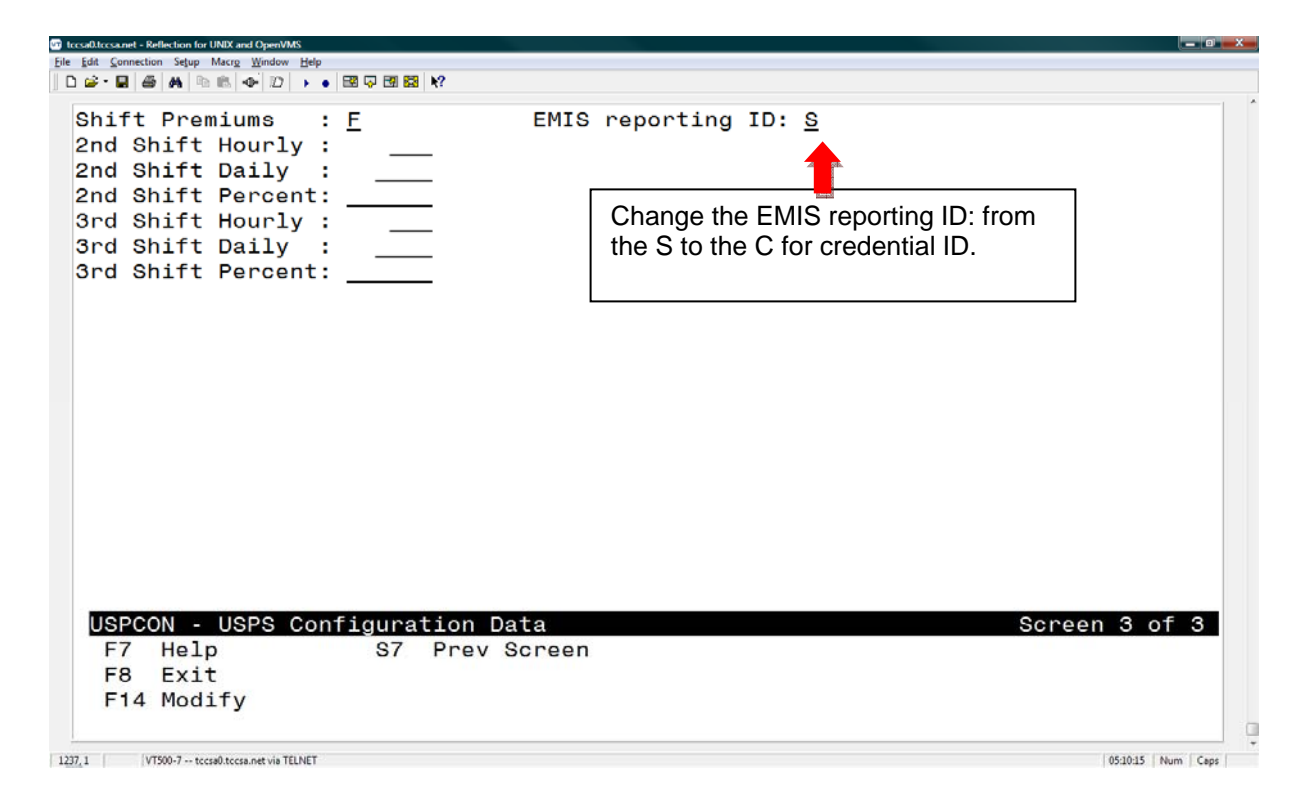

**USPEMS/PERDET** – Run this report as many times as necessary until it is free of 'ERRORS'.

```
PERDET - Personnel Data Detail Listing 
Enter sort option (S, N, I, P, A, C, E, ?): \leq S ? 
Enter field code(s) to sort by, separated by commas. 
  S = SSN N = Name I = Building IRN P = Pay group 
 A = Assignment area C = Position code 
   E = E MIS appointment type
Enter sort option (S, N, I, P, A, C, E, ?): <S \longrightarrowEnter Fiscal Year: <09>
Enter Reporting Period: (K,C,N) <N>
 N 
Select by specific employee(s)? (Y,N): <N> _
Select by specific building IRN(s)? (Y,N): <N> _
Select by specific position code(s)? (Y,N): <N> _
Select only those employees containing errors (Y, N): <N>
Select employees reportable to EMIS, Not reportable, or Both? (Y,N,B): 
Select appointment type(s) (A,1,2,3,4): <A > _
Select by specific position status (Y,N)? <N> _
Do you want each employee on a new page? (Y,N): <N> _
Are extended service days included in the work days in contract (Y,N)?
Continue, Re-enter options, or Exit? (C, R, E, ?): <C> _
Selection in progress, please wait! 
Processing report . . . 
Output file is PERDET.TXT
```
Bolded options will be your personal preference or district specific.

## **Step 1**

**USPEMS/USPEMX** - This is step 1 of 2 to load the information from payroll into EMIS. This can be run multiple times until free of 'ERRORS'. The final USPEMX run must be *after* the last payroll for FY09 and *before* the payroll fiscal year is closed.

This program creates the file – you have not loaded the info into EMIS yet.

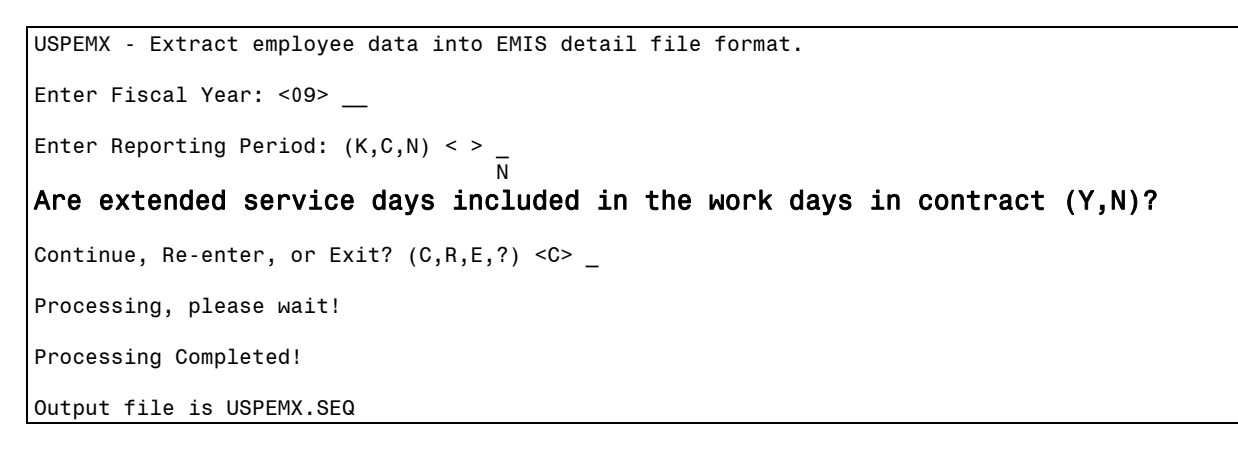

# **Step 2**

**EMSRX** – This is step 2 of 2 to load the information from payroll into EMIS. This program will load the staff data into the EMIS data base from the file created from the above procedure. This program works in batch mode and will notify you when it is finished.

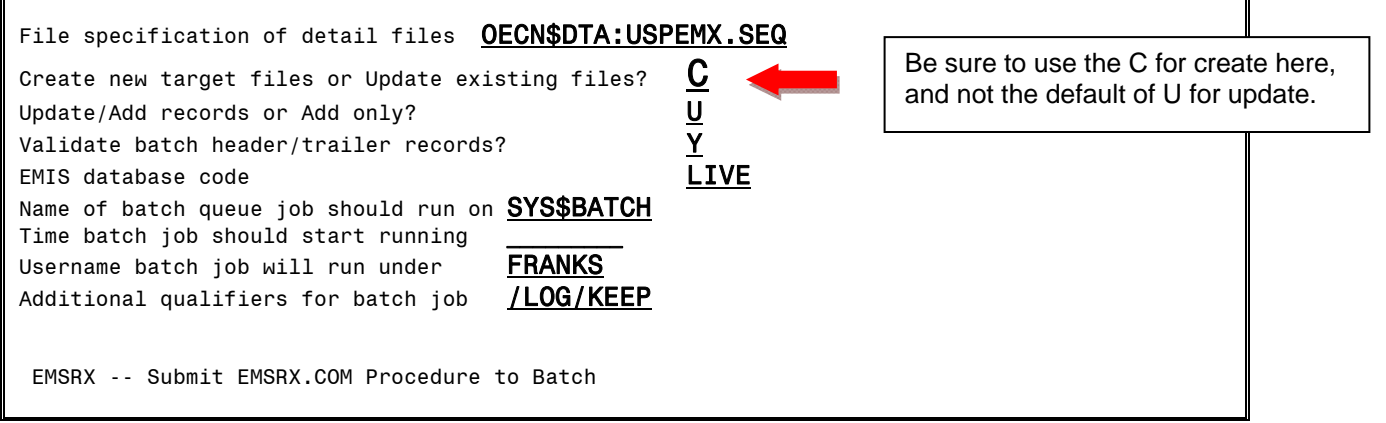

**Note: The person running these programs must have EMIS privileges**.

#### **WHO TO REPORT at Yearend**

- Individuals employed by the reporting entity as of the end of the school year.
- Individuals hired after the October Count Week or who left before the end of the school year.
- Individuals who were employed during the current school year but who left prior to the October Count Week.
- Individuals or companies contracted by the school district as of the end of the school year to perform duties normally performed by school district personnel (e.g., bus drivers, food service staff, and special education therapists).
- Individuals who were reported as part of the October staff data, even if they are no longer employed.
- Individuals employed through supplemental contracts as of the end of the school year, including individuals whose only position is a supplemental contract. Position codes of 8XX.

#### **DO NOT REPORT**

- daily (as needed) substitutes
- student employees
- $\bullet$  board of education members
- adult education teachers
- game officials, ticket takers
- $\bullet$  part-time help
- individuals who left over the summer and reported as no longer employed during the October (K) reporting period
- $\bullet$  volunteers serving in the district

### **EMISWEB - Staff - Demographics**

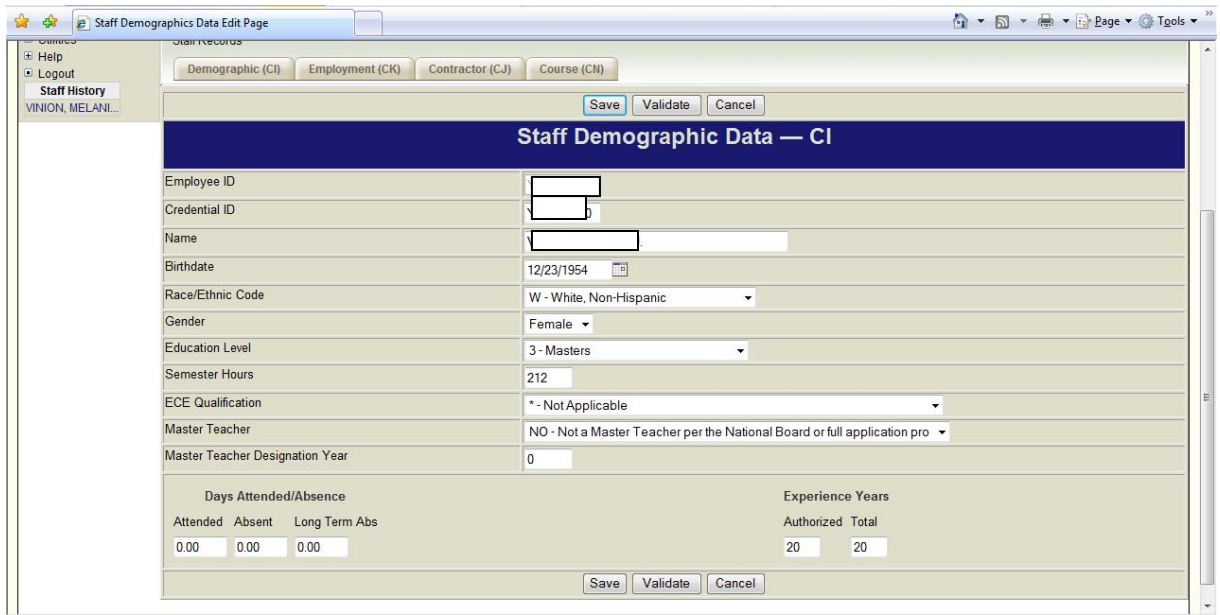

# **EMISWEB –Staff - Employment**

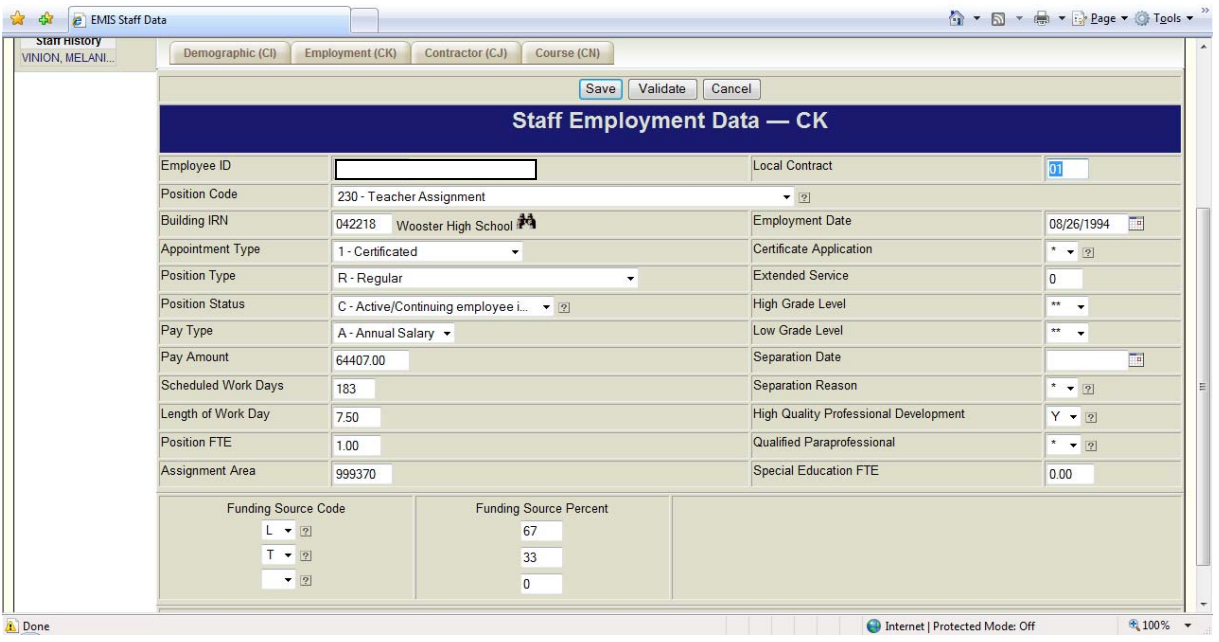

## **High Quality Professional Development**

Run EMSPRS from EMIS\_RPT to get the Staff HQPD Principal's Recording Sheet. The HQPD data from this recording sheet can be entered in one of two ways:

- Directly into USPS (payroll) side (USPSCN/POSSCN) *RECOMMENDED METHOD*
- or
- Directly into EMIS on the EMSSCN/EMSHQP page.

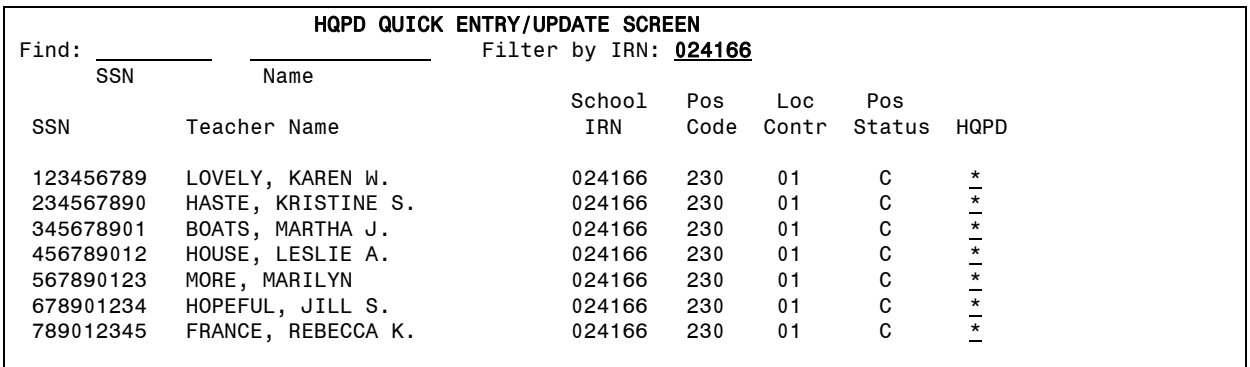

This screen will list all the staff that has a position code of 230, modify the HQPD field to reflect Y or N. This information may also be entered by the payroll staff, you will want to coordinate this with your payroll staff to avoid duplication of work.

#### **Request to mass update with a "Y" in payroll may be sent to helpdesk, and then exceptions must be manually changed. Valid options are Yes or No.**

Clean up the other staff data as soon as possible, begin running the PERDET and extracting (USPEMS) and loading into EMIS (EMSRX) earlier than usual.

Timing is critical. If you make manual entries in EMIS for this field or Qualified Paraprofessional data, and the payroll staff has not loaded their final data, your manual entries will be wiped out when the payroll files are loaded.

## **Contractor Staff Employment**

**Update CONTRACTOR STAFF** Records. You need a staff employment record for any staff instructing students from another district.

- **Resident/educating district will be responsible for reporting student data** they are responsible for ensuring that the student receives appropriate instruction/services and they are held accountable for the student's performance
	- o **Only exceptions** when the ESC or other EMIS reporting entity is awarded the preschool special education teacher or related service unit or the early childhood program funds (formerly the state-funded public preschool grant)
		- **ESC still required to report student data for funding purposes**
		- **Resident/educating district also reports student data if the student has a disability condition**
- **The ESC or other EMIS reporting entity that employs the contracted staff member is responsible for reporting the staff data** – they provide staff to perform support services to districts to assist them in reaching their accountability performance measures

Review Appendix A – Reporting Contracted Staff Situations in the EMIS Guide for contractor staff specifics.

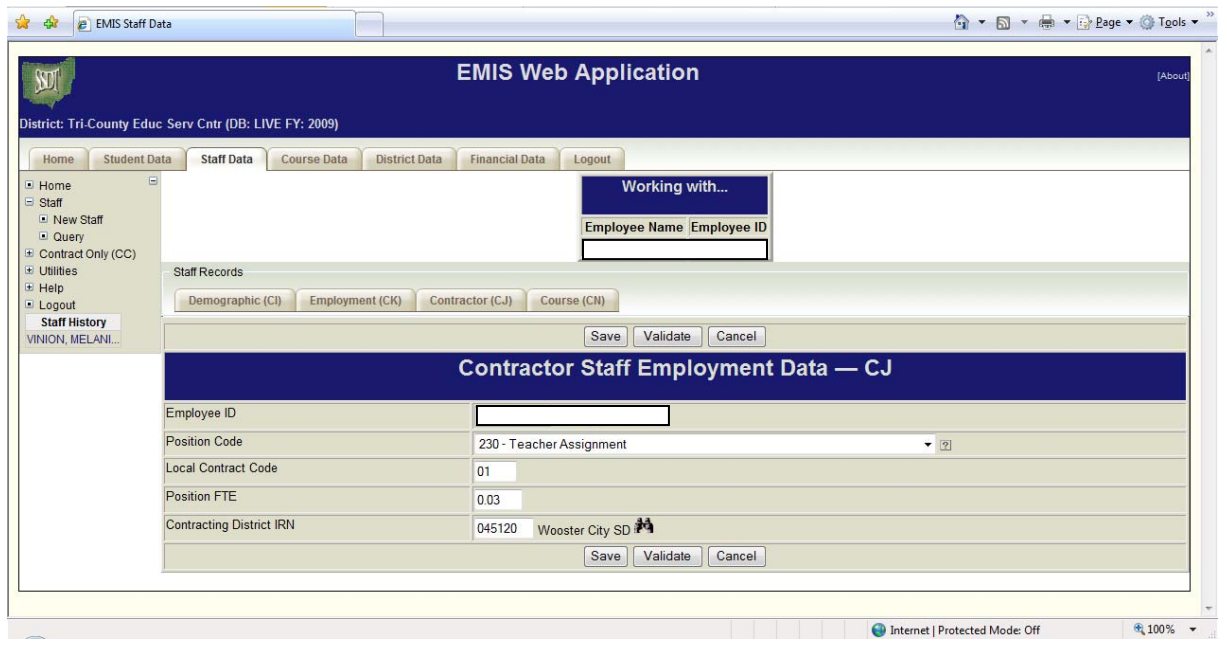

#### **EMISWEB** – Contractor Staff